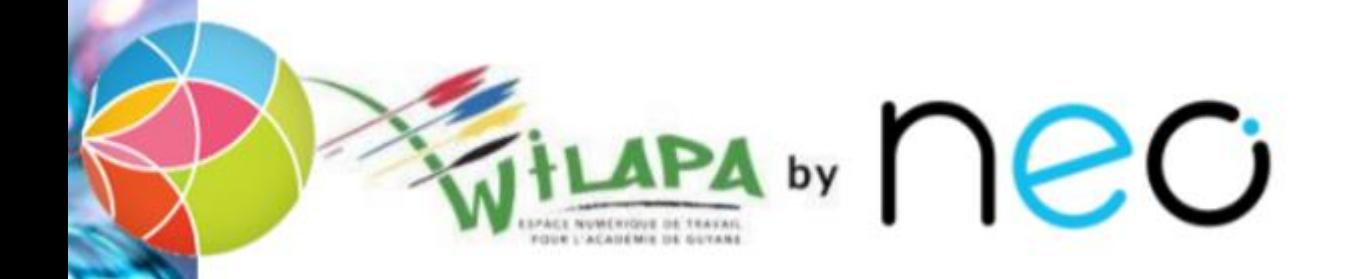

## Activer son compte et accéder à Wilapa

[Accès direct au](#page-1-0)  compte Wilapa [Aide d'activation au](#page-2-0)  compte Wilapa

#### <span id="page-1-0"></span>Accès direct au compte Wilapa

• La Collectivité Territoriale de Guyane met à disposition de la communauté éducative du collège, l'ENT Wilapa.

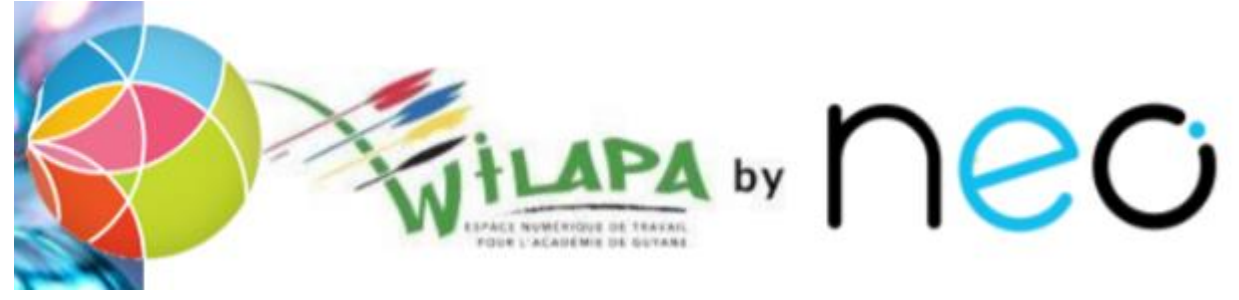

• Url d'accès :

**<https://wilapa-guyane.com/>**

Aide [d'activation au](#page-2-0)  compte Wilapa

#### <span id="page-2-0"></span>Aide à la connexion

Vous souhaitez vous connecter en tant que ...

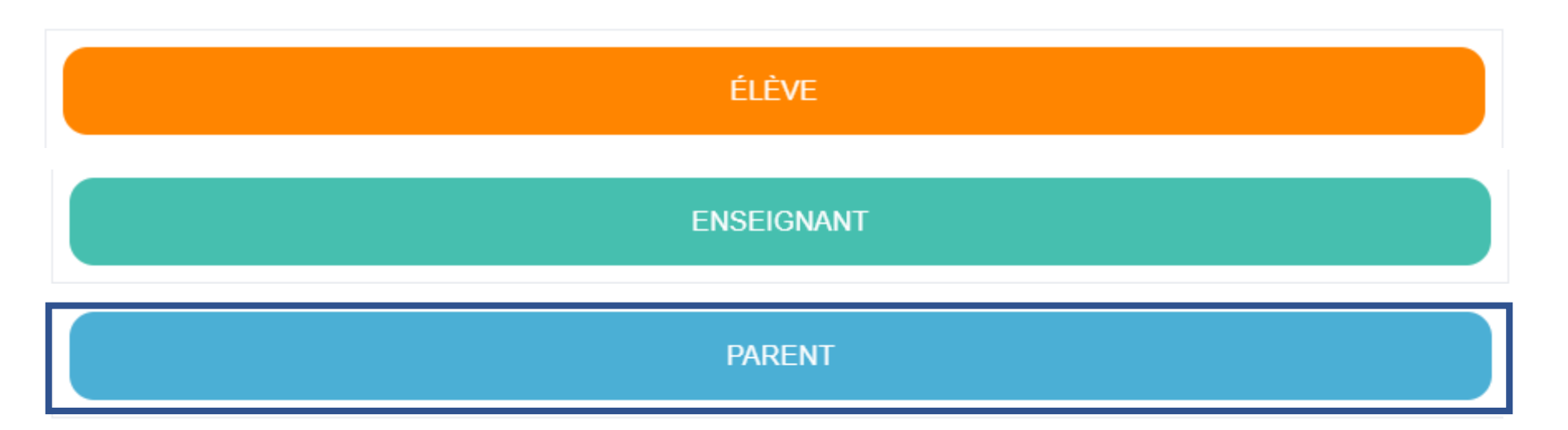

[Accès direct](#page-1-0)  au compte Wilapa

# Enseignant

• L'accès à cet espace de travail, pour les enseignants se fait par une authentification sur le compte Arena.

## accédez à vos applications

#### **Authentification**

**Identifiant** 

Mot de Passe ou Passcode OTP

◉

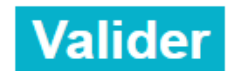

Première connexion par clé OTP : activer ma clé

### Merci de votre attention